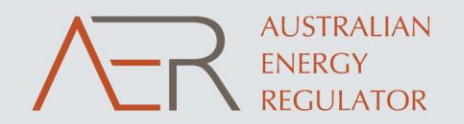

# **Standardised Metering Services Models Handbook**

March 2022

aer.gov.au

## **Table of contents**

- Overview of the models
- Metering Capex and Opex Model
- Metering Price Cap and Exit Fees Model

### **Overview of the Models**

## **Context and methodology overview**

#### **Metering capex and opex model**

- The Metering ACS forecasting model provides capability to produce opex and capex forecasts
	- Opex module applies a Base Step Trend (BST) approach
	- Capex module applies a unit costs approach, based on forecast volumes for
		- Meters
		- Comms
	- Capex module also allows for annual 'project' based capex and overheads, and allows for an SCS/ACS allocation
- Outputs comprise:
	- Opex forecast in the form needed as input to the PTRM
	- Capex forecast by asset type, in the form needed as input to the PTRM and as input to the RFM

#### **Metering Price Cap and Exit Fees model**

- The Metering ACS Price Cap and Exit fees model provides capability to determine:
	- Price caps for metering services (for price cap entities)
		- The price cap module applies a 'P0 + (CPI-x) approach from current 'base' tariffs, using macros to equalise NPV (similar to PTRM)
	- Exit fees (applicable to Victorian DNSPs)
		- **Exit fees are calculated based on recovering residual RAB, plus administration/processing costs**

#### **Flexible application**

- Each model can be used for the required purpose only, depending on jurisdictional requirements
	- E.g. opex & capex forecast, or Opex forecast only; Price cap, or Exit Fees.

### **Metering forecasting and pricing model:Context diagram**

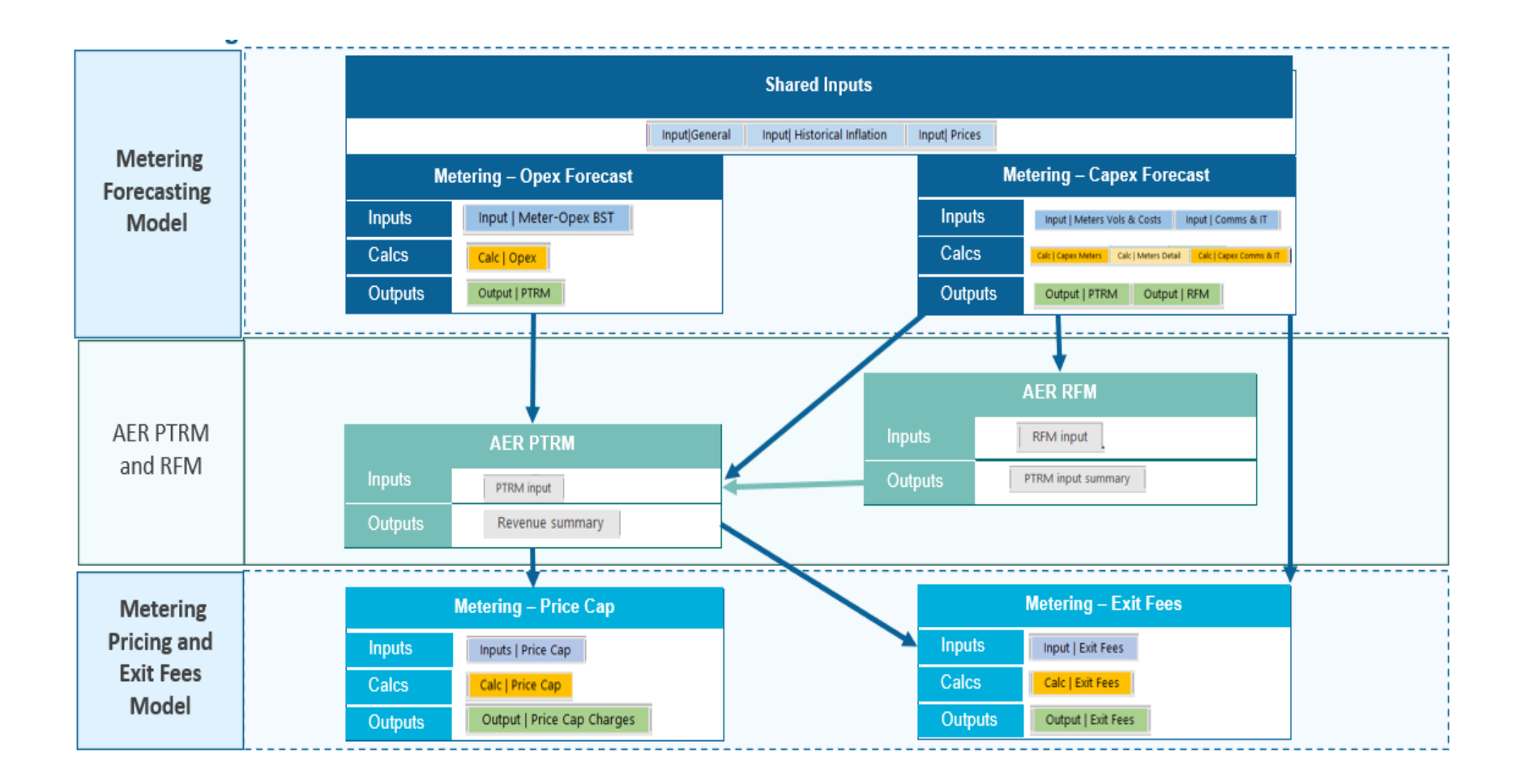

### **Metering Capex and Opex Model**

## **General notes and steps overview**

#### **General**

- Note colour coding of cells, specifically
	- Input cells
	- Cells requiring external links (or pasted data from another model)
	- Cells with internally linked calculations (and which should not be altered)
	- (Cells formats are also provided for NSPs to signal updated data or for use by AER in replacing data)
- Input cells utilise dropdown lists, where possible:
	- E.g. where inputs are restricted to certain values and to minimise duplicate data entry
- Regulatory periods entered as YYYY-YY are interpreted as June years; those entered as YYYY are interpreted as December years
- Model allows flexibility for \$ input basis and \$ output basis, and flexibility for 'base year' (up to 3 years before RP)
- Security and validation
	- Macro is provided to lock or unlock non-input cells. (Any password used to lock, applies to unlock)
	- Validation checks are indicated by 'ok' or green dot. Inputs confirms overall validation

#### **Overview of main steps**

- General
	- Enter General Inputs information
	- Copy in ABS historical inflation data, and enter inflation, Capex cash flow timing and real price escalation forecasts

#### **Overview of main steps (continued)**

- Opex-specific
	- Enter historical opex and any base year adjustments
	- Enter any opex steps
	- Enter relevant 'rate of change' information
- Capex specific
	- Meters
		- Define relevant meter types (and optionally categorise)
		- Define relevant meter-related actions
		- Enter meters equipment unit costs and labour/non-labour rate information
		- Enter meter base year population and forecast volumes for each meter-related action, by meter type
	- Comms
		- **•** Define relevant comms equipment types
		- Define relevant comms-related actions
		- Enter comms equipment unit costs and installation cost information
		- Enter comms base year population and forecast volumes for each commsrelated action, by comms type
	- IT
		- **Enter annual capex forecast by 'project'**
	- Other
		- Provision for up to 4 additional asset classes and associated costs
	- All
		- Enter overheads, SCS allocation, real price escalation information, asset disposal or capital contribution proceeds if/as applicable

### **User notes on inputs**

#### **Input | Prices**

- CPI
	- Model utilises 'historical inflation' data (assumed to be ABS) where this is entered
	- Entered forecast inflation is applied for years after which historical data is not entered within the model
- Price change
	- Provision for specific price change indices for labour-related costs and non-labour (materials) costs
		- For opex, an aggregate price change index is derived from up to 4 user-defined labour/non labour indices and associated weights
		- For capex, labour price change index is directly applied to labour unit costs, while non-labour index is applied to 'materials'
	- Note that the indices are assumed to be REAL price change indices

#### **Input | Meter-Opex BST**

- Base
	- Historical information (prior to 'base year') is entered for information only
	- Up to 4 base year adjustments can be applied (and labelled)
		- Adjustments could, for example, be used to give effect to base value being an average of X years, rather than a single base year

#### **Input | Meter-Opex BST (continued)**

- Step
	- Up to 4 step changes or specific forecasts can be applied (and labelled), with year-by-year values
		- Note that any steps shown prior to the RP commencement are for information only
		- 'Uncontrollable Opex' can be accounted for (if necessary) by deducting it from the Base (using one of the Adjustments provided) and including it as a Step change in each of the forecast years.
- Trend
	- Up to 4 output growth drivers can be entered, and weighted
		- **•** If Meter Population is a desired output growth driver, the user can link to the meter population calculated in '*Input | Meters Vols & Costs'.*
	- There is provision for an 'economies of scale' factor, with the default is assumed to be 100% (in the absence of contrary evidence)
		- Note that this factor applies to positive or negative growth, and can be used to apply 'diseconomies'
	- Opex productivity values are applied with positive values treated as productivity improvements change' information

## **User notes on inputs (2)**

#### **Input | Meter Vols & Costs**

- Meter types
	- Any relevant meter type name can be defined
	- Optionally, user may enter a RIN subcategory, AER meter type (e.g. 4, 5, 6) or internally-used meter code
		- These are not used directly in the model, but may be used to group expenditure for presentation purposes
	- Entered forecast inflation is applied for years after which historical data is not entered within the model
- Meter actions
	- Model contains a meter population roll-forward module, that is based on the 'actions'
		- Therefore for each action, the 'effect on meter population' needs to be defined (note dropdown)
	- Note there is also provision for whether an action requires a meter equipment cost (that is recoverable through ACS)
		- 'Subtract' can be entered here to accommodate (e.g.) refurbished meters reducing the need for new meters
- Overheads and additional meter-related costs
	- Note that overheads method can be selected as a proportion, or a single fixed amount, or annual amounts
		- Entry cells change to 'blue' depending on selection
	- Asset disposal proceeds and capital contributions should be entered as positive values (they are treated as deductions in calculating Net capex

#### **Input | Meter Vols & Costs (continued)**

- Labour rates and time
	- An installation time can be input for each metering-related action, by meter type
	- Any actions with no installation cost, or for which the installation cost is not recoverable through metering ACS, can be ascribed zero hours
- Equipment unit costs
	- Enter meter costs for each meter type
- Meter population and meter actions
	- After entering the base year meter population, the meter volumes are entered for each action, for each meter type
	- Note that the meter actions are automatically populated as defined.
		- Meter action volume entry fields not used are labelled NOT USED
	- The model then calculates the roll forward of Gross Meter Population at year end, and Additional Meters required

## **User notes on inputs (3)**

#### **Input | Comms, IT, Other**

- Equipment types
	- Define any relevant comms equipment type
- Action / driver
	- Define any relevant comms-related action or driver, and its effect on the population of the relevant comms equipment
- Unit costs and cost allocation
	- An equipment cost and an installation cost can be ascribed to any relevant combination of equipment type and action
		- Note that equipment types and actions are populated in the dropdown menus based on the equipment types and actions defined above.
		- (It is recommended to use these dropdowns to ensure that there are no discrepancies due to naming, when the costs are applied)
	- SCS allocation, application of labour and non-labour real price escalation and overheads can be defined for each equipment type and action
		- Where certain actions are attributable to a strategic program that may be wholly or partially SCS, then this can be defined accordingly

#### **Input | Comms, IT, Other (continued)**

- Project costs
	- Any comms-related, IT or other 'project' related costs can be entered directly as annual values
	- For Comms & IT 'projects' there are controls for SCS Allocation, application of labour and non-labour real price escalation and overheads
	- There is provision for 4 "Other" Asset Categories
- Population
	- Base year equipment population is entered
- Forecast volumes
	- Forecast volumes can be entered directly for each year
		- Select '*Enter annual volume*' under '*Volume basis*'
	- Alternatively, there are options to calculate forecast volumes within the model, either through a factor relationship with:
		- total meter population, or
		- the population of the relevant comms equipment type
		- (These may be useful, for example, where the volume forecast is based on a forecast fault or failure rate, or end of life rate or where new comms equipment is a function of new meters installed)
		- (note that where forecast volumes are calculated within the model, the relevant values are shown in the table below the entry table)

### **Calculations and outputs**

#### **Calc | Opex**

- Model applies a BST calculation based on the inputs provided
	- Note that Forecast Opex is in the \$ basis specified by the user for the Opex forecast
		- Depending on the \$ basis entered by the user, this may differ from the \$ basis for the Output to the PTRM (shown in the Output | PTRM sheet)

#### **Calc | Capex Meters**

- Labour and non-labour (equipment)
	- Model shows the capex calculation by labour and non-labour components
	- Calculation also shows any allocation between ACS and SCS
- Output meter capex
	- Combines meter costs with overheads and any additional 'projectrelated' costs

#### **Calc | Meters Detail**

• Shows disaggregation of costs by action / by meter type

#### **Calc | Capex Comms & IT**

- Comms equipment and installation cost
	- Shows comms equipment and comms installation-related capex, by action / by comms type
- Comms and IT costs
	- Aggregates Comms equipment and installation costs, with any comms project costs and overheads
	- Also shows any IT project costs and overheads
	- Shows results of any allocation between SCS and ACS
	- Allocates between project costs and overheads

#### **Output | PTRM**

- Gross and net capex, plus opex, for export to PTRM
	- \$ real terms, capex by asset type (meters, comms, IT)

#### **Output RFM**

- Gross and net capex, for export to RFM
	- Nominal terms

### **Metering Price Cap and Exit Fee Model**

### **User notes - General and for use as Price Cap model**

#### **Macro and links**

- This model contains macros that must be enabled
- Links are optional
	- Some cells are shown as 'external links', where values are assumed to be linked from other models (e.g. the PTRM or the Metering ACS Forecasting Model)
	- However, there is relatively little linked data and pragmatically these input cells may be populated with copied values (provided these are consistent between the models)

#### **Input | General**

- Model used for....
	- As the model will be used either for price cap or exit fee purposes, the relevant 'use' can be defined using the drop-down menu and the nonrelevant sheets can then be hidden by applying the macro beside

#### **Inputs | Price cap**

- Linked inputs
	- The model requires the core 'building block' unsmoothed revenue requirement, from the metering PTRM

#### **Inputs | Price Cap (continued)**

- Each tariff is entered by name
	- Each tariff is assumed to have a capital and non-capital component
		- (Note that entering the tariff name in the 'total' row also copies that value up to the relevant non-capital and capital rows)
- Enter base year tariffs and volumes, and forecast volumes
	- $-$  Because the model applies a P0  $+$  CPI-X forecast, the base year volume is required in order to calculate to P0
		- The base year is the final year of the current RP
	- Note that volumes (of customers for each tariff) are entered separately for non-capital and capital components
- Set X-factors
	- The P0 and X factors are set separately for the capital and non-capital components, using the same functionality as the AER PTRM

#### **Output | Price Cap Charges**

- The model calculates annual charges for each metering tariff, to meet the price cap
	- Outputs are also shown in terms of annual X-factors, and a weighted average cost metric is shown (for information purposes)

### **User notes - For use as an Exit Fees model**

#### **Input | Exit Fees**

- Linked inputs RAB
	- The model requires the opening RABs for meters, and for Comms and IT, together with forecast capex and regulatory depreciation
		- This data can be linked from the PTRM
- Linked inputs Meter unit costs and meter population
	- Meter unit costs are required only for 'weighting' purposes.
		- **This data may be linked from the Metering ACS Forecasting model**
	- Gross meter population forecasts are required
		- **This data may be linked from the Metering ACS Forecasting Model**
- Defining exit fees and current charge amount
	- The Exit Fee names are defined, along with the allowed Exit Fee charge for the final year of the current RP
	- A designated Exit Fee is ascribed to each meter Type
- Admin and handling fees
	- There is provision to enter these according to hourly rates, or according to 'fixed cost actions' which are proportionate to the number of meters to which exit fees apply

#### **Calc | Exit Fees**

- Weighted RAB allocation per meter
	- The model allocates the meters-related RAB to each Exit Fee using unit costs and volumes as weights
		- **•** This is then divided by the relevant volume to determine a per-unit meter-related charge component
	- Comms RAB is divided by the total volume to determine an equal perunit comms-related charge component
	- The model adds Admin and handling charge component, to determine an aggregate Exit Charge for each Exit Fee

#### **Output | Exit Fee**

– The annual Exit Fees are shown annually in nominal terms, and in terms of derived P0 and X factors from the current RP (final year) Exit Fees